# **Как подтвердить поставку?**

После того, как поставка товара была создана, ее нужно подтвердить. В момент подтверждения весь товар, указанный в поставке становится на учет в департамент, в котором была создана поставка. Внимание! Внести какие либо изменения в поставку после того, как она была подтверждена, будет невозможно.

## **Выберите пункт меню "Журнал поставок"**

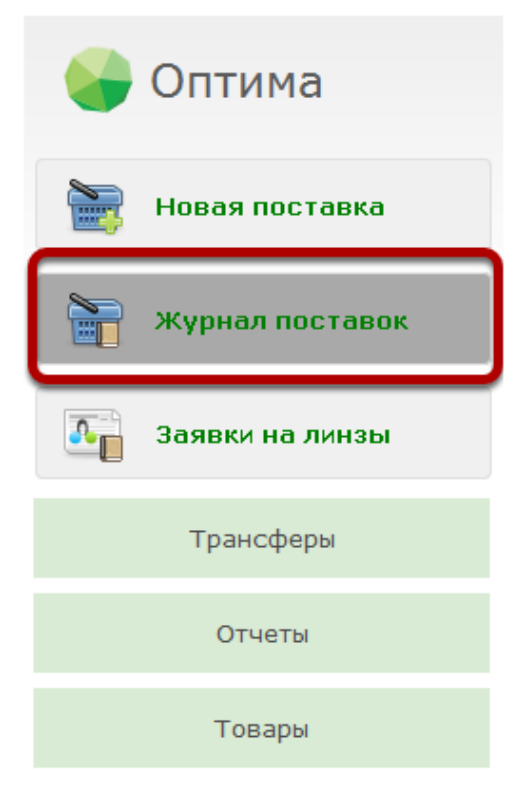

# **Выберите вкладку "Сохраненные" и выберите из списка нужную поставку**

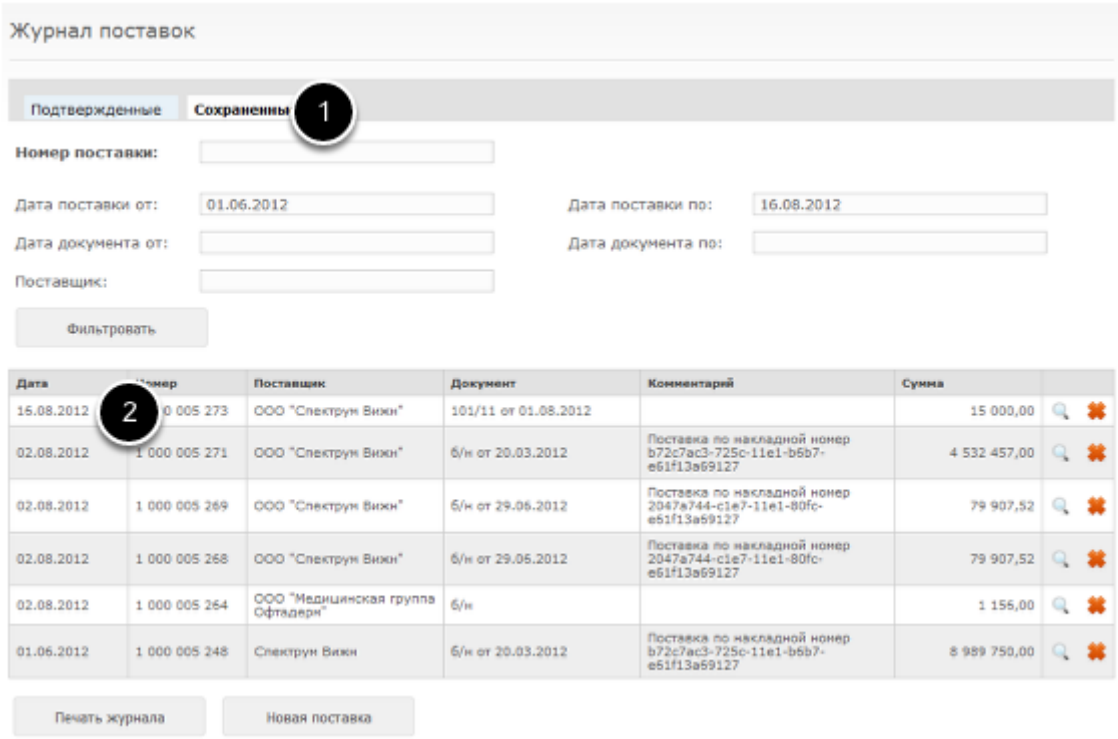

## **Проверьте, что данные о товаре и итоговые суммы верны**

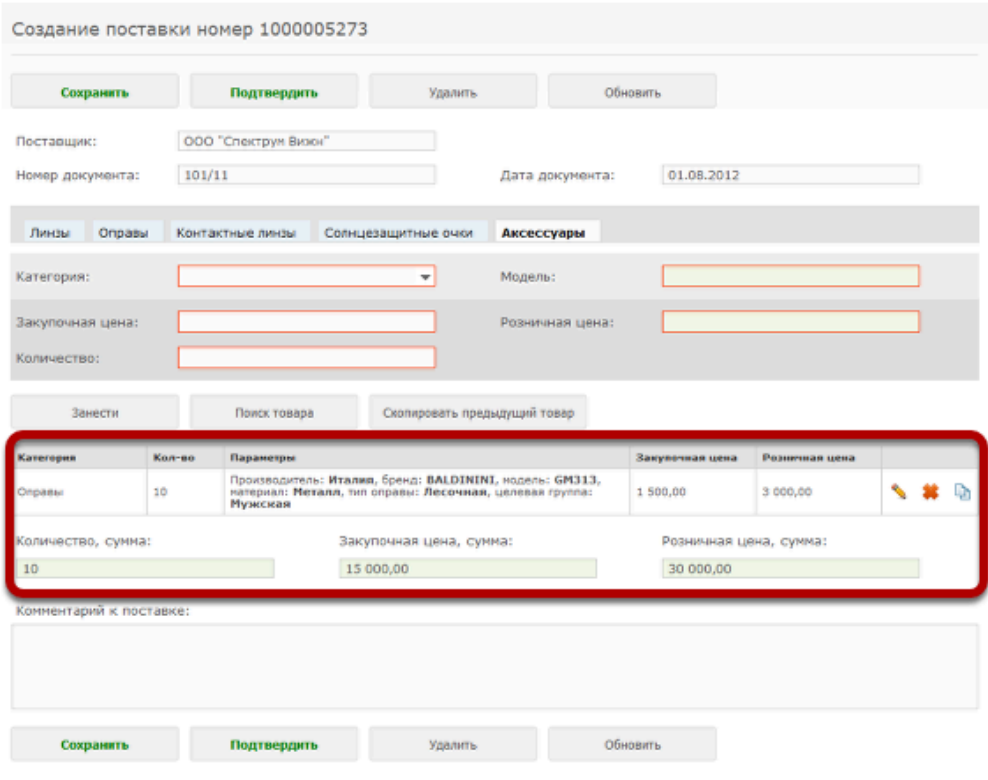

## **Можете также указать произвольный комментарий к поставке**

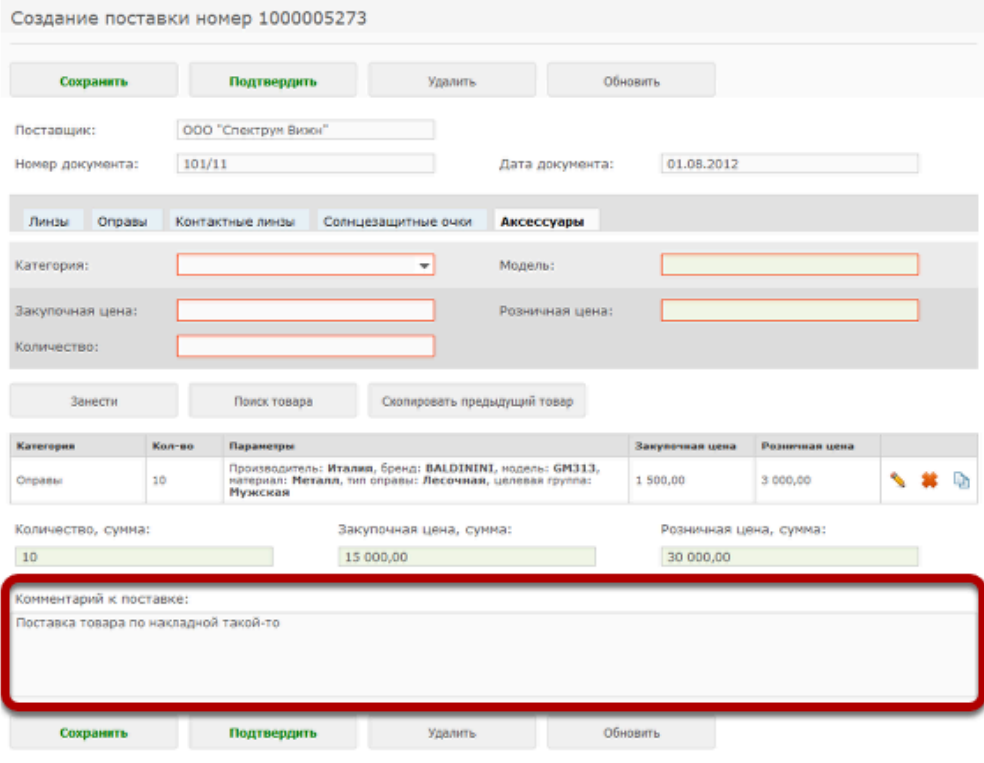

## **Нажмите на кнопку "Подтвердить"**

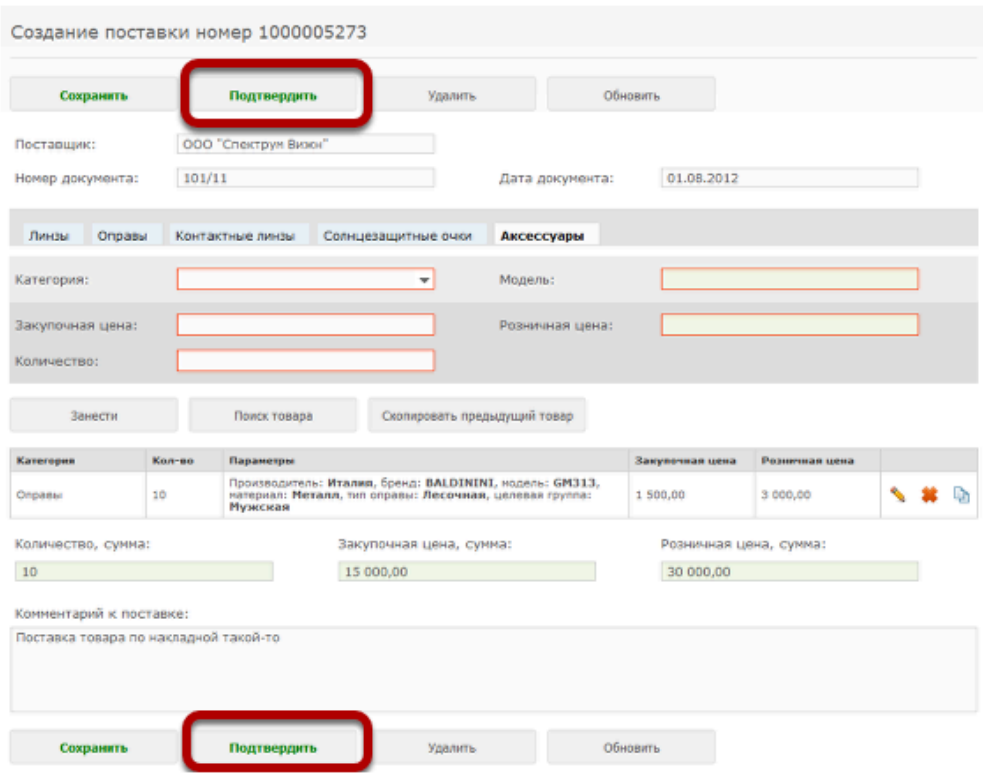

## **Будет выдано сообщение о том, что поставка была подтверждена. Нажмите на кнопку "Просмотр поставки"**

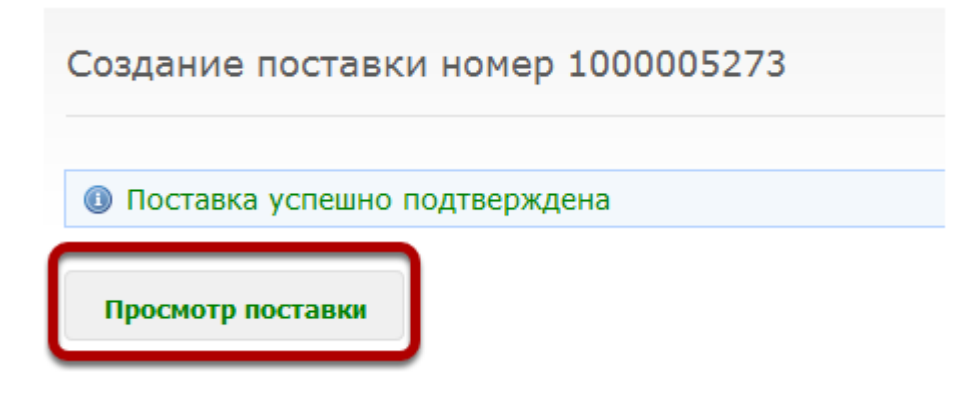

# **На странице будет отображена полная информация о подтвержденной поставке**

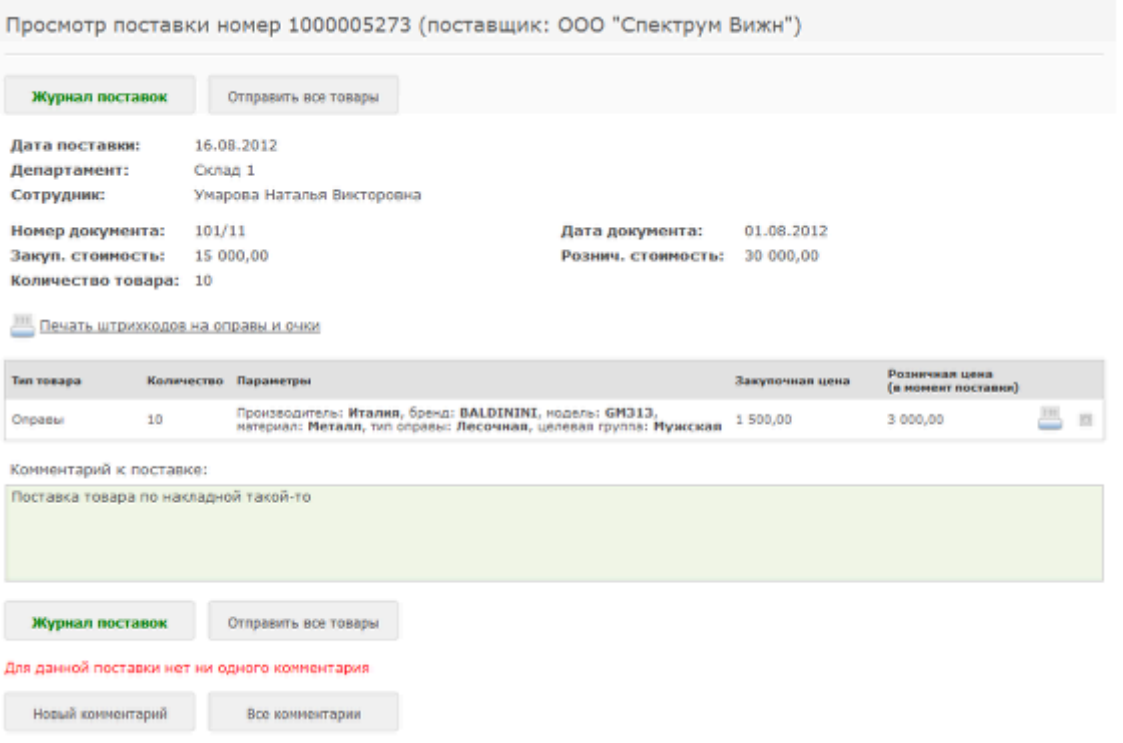